## 動画記録スロット

動画を記録するスロットを選択します。

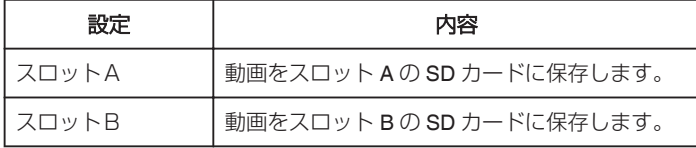

## 項目を表示するには

*1* "MENU"をタッチする

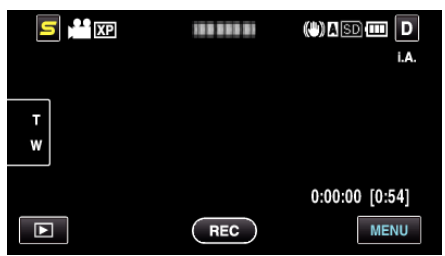

2 "**※**"をタッチする

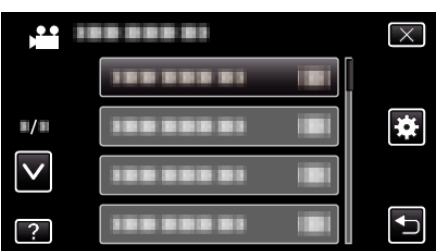

*3* "動画記録スロット"をタッチする

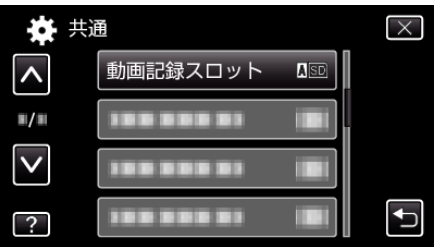